# **3G SMS GPRS MOBILE DIALLER SECURITY CONTROL FREE ACCESS GATE & DOOR. FREE MACHINERY OPERATE**

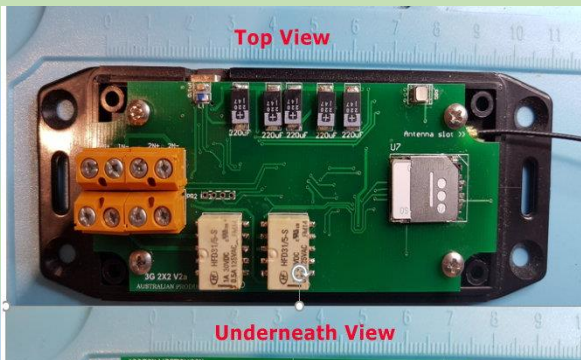

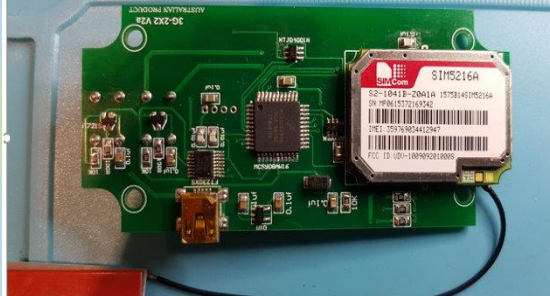

# **ACCESS CONTROL**

Free unlimited Gate or door openings

This unit is designed to receive commands from a mobile phone to access or operate a roller shutter, door latch.

The owner or Master can allow other phones, (up to 100 numbers) to become members so that they can also have access but not control. They can also be rostered for ALARM calls.

Members can also be restricted access hours.

### **ACTIVATE MACHINERY AND LIGHTING**

Security floodlight or start a machine remotely with the security that only the owners mobile phone can activate it.

There are two output relays which can be operated for these tasks.

# **SECURITY & FAILURE REPORTS**

Can be used at an unattended substation for access control and equipment malfunction reporting.

Two separate input can be triggered to report Machinery, Power fail, Fire or Water level, Unauthorised Entry, can all be reported as a SMS alarm message to the Master Phone or Base unit.

Programs and design changes to suit your special requirements can be quickly developed and can be updated by email for flash update as required.

#### **IN THE PACKAGE**

- **1** x Control Module in Case with Sim5216A (for Optus request Sim5216E)
- **1** x USB 240v to 5v CHARGER
- **1** x USB power and Data cable
- **1 x CD** and Instructions.

# **3G GPRS MOBILE NETWORK WCDMA UMTS**

This NextG engine uses pluggable SIM5216 wireless modules on UTMS/WCDMA/HSDPA dual frequency bands. SIM5216**A** 850/1900mhz frequency band, **/**SIM5216**E** 900/2100mhz frequency band, **/**SIM5216**J** 850/2100mhz frequency band, **WCDMA for SMS M2M** (machine to machine) communication. TELSTRA uses 850mhz OTHERS 900mhz and all use 2100mhz for as extra in high population areas.

Unit is plugpack powered by mobile charger DC 5v USB power adaptor to the mini USB on the 3G-EASY module. Average current 35ma, peak 200ma at message

TELSTRA or OPTUS or VODAPHONE card must be inserted and requires registering and activation on website

*Example* Aldi (Telstra) \$5 prepaid Simcard (Inserted) Included is **unlimited incoming calls** for 1 year and 40 outgoing report calls via Telstra mobile. PayAsYGo can be used to increase SMS outgoing by \$15 for 125 calls @ 12c each and *unlimited incoming calls*. Please register SimCard online and follow the instruction on the ALDIMOBILE, TELSTRA or OPTUS or VODAPHONE pack. Take note and *save the allocated phone number and password*, also setup the phone number as a Contact on your mobile phone.

# **PROGRAMMING COMMAND LIST USING SMS SETUP**

- Yellow is initial setup and **Master** pairing.
- Green marked commands can only be issued from the **Master** Mobile Phone,
- Blue is for Access commands for all **registered Member** Phones .
- This unit uses the caller ID mobile number for all activations to guarantee security.

# *All SMS setup commands are not case sensitive. For convenience low case can be used when*

*typing.* When sending SMS commands **don't** key in a new line  $\mathbf{\hat{A}}$  at the end of the message.

**START** At **Purchase** or after **FACTORY RESET**, The first calling mobile to SMS the text **START** to the mobile number of the installed simcard; That mobile will be the **Paired** Master and all program options are at default with no members assigned. *(MEMBERs SMS command must be sent to enrol other users).*

After **REASSIGN** or **RECOVER** the first mobile to send a SMS with the text **START** will take over as **Paired MASTER** maintaining *all existing programmed data*

- **MEMBER At** any time Master can **open member register** to allow registration of a **single** mobile which call in with the message **JOIN.** Enrolment then closes.
- **MEMBERS** At any time Master can **open member register** to allow registration of any mobile which call in with the message **JOIN.** The command **END** is used to close enrolment or auto closes after midnight.
- **MEMBER 614xxxxxxxx** Master can enrol a member directly without using the **JOIN** function
- **TEMP xxxx** Master can set a numeric **entry code** 4 to 6 digits. This allows any mobile to activate OPEN. By sending **code xxxxxx**. Code auto cancels 1minute after 1 entry use.
- **TEMPS xxxx** Master can set a numeric **entry code** 4 to 6 digits. This allows any mobile to activate **OPEN**. By sending the **the code xxxxxx**. Multiple entries can be made until the Master **cancels** the **code** by sending the SMS *END*
- **END** Master can terminate New Member Enrolment **or** Temporary Entry Code

**SECURITY XXXXXX** Enter your personal recovery PIN code (xxxxxx 6 digits) as a recovery to a new phone in the case of lost or stolen master phone.

> **Note 123456** is factory default. **This recovery code should be changed and saved**  to allows a new phone to securely take over if the previous phone is lost. It is also used for security in **USB to computer** access for Firmware flash update

- **RECOVER xxxxxx** *The 6 digit security pin number* SMS command by a new or changed mobile allows a New Master to take over using the **START** command. This command is for the purpose of changing the master phone registered number, say in the case of **LOST PHONE**. See *also REASSIGN* command.
	- **REASSIGN** Allows a new master mobile to take over by SMS **START.** *All settings remain the same*.

**FACTORY RESET** Master can reset all data back to factory setting and *all recorded numbers will be erased and settings back to default including the security pin number.*

**JOIN** During member registration period any mobile texting JOIN will be enrolled as a member for Entry access function. See also **MEMBER xxxxxxxxxxx**

For **confirmation** of a member enrolment **a report can be sent to Master Press Enter after command then enter your name.** 

The *Member Number, Unit ID and Name* will be sent by **SMS to the Master** for records**.**

**Enrolled members can also be rostered by member number for alarm reports see CALLM1 or 2**

**OPEN** Registered mobiles can SMS *OPEN* and **Relay 1** will operate for set time or (default) 3 seconds. **CLOSE** Registered mobiles can SMS *CLOSE* and **Relay 2** will operate for set time or (default) 3 secs.

**ON1** Operate **RELAY1**. If **Relay1** is not used for entry then it is free for say lights, etc etc. **OFF1** Release **RELAY1**. **ON2** Operate **RELAY2** Operate lights, alarm, machinery, etc.

**OFF2** Release **RELAY2**.

**LATCH x** Master can set relay strike pulse time from 1sec to 9 seconds (default 3).

**EE TIME xxxx xxxx S**et an **Entry access time window** *hhmm hhmm* (24hr from 0000 to 2400). Start time to finish time. Only the master can enter all hours.

REPORTOP Open reports the first Open of the day by SMS to the Master REPORTCL Close reports by SMS to Master. REPORTOF Cancel Open Close report

RINGON **Open** on 3 rings (call not answered but is checked for **valid caller ID** before activation) RINGOF To **remove** Entry Access by Ring simply text **ringof** 

CALL1 Set an alternate number for **Input1** trigger to call (default was Master phone) example: **call1 61490770321** (*use Aust international code 61 for 0 prefix)*

> **Multiple call up to 10 members** Rostered for reporting of a **Input1** trigger example: **call1 M.8.1.3.6.9** Call to 5 members out of first 10

CALL2 Set an alternate number for **Input2** trigger to call (default was Master phone) example: **call2 61490498627** (*use Aust international code 61 for 0 prefix)* **Multiple call up to 10 members** Rostered for reporting of **a Input** trigger example: **call2 M.0.1.2.3.4.5.6.7.8.9** Call to maximum of 10 members, **0 is master**

POWER xxS Report AC power Fail with delay between 10 and 99 Seconds. (Eg- 01S upto 99S) (**Battery must be fitted for standby power**)

POWER xxM Report AC power Fail with delay between 01 and 99 Minutes. (Eg- 01M upto 99M)

**POWER 0** Turn off Power Fail report (zero is entered as time)

If **POWER FAIL** is reported then **POWER RESTORE** message is sent 20 seconds after Power Restored

LIST Lists up to the first 10 Member phone numbers

LIST x **L**ist the next 10 number *groups from 1 to 9* (up to 100 members can be listed in groups of 10 ) **List 9** is the last group 91 to 100 members.

DELETE xx **Delete** Member number **xx** from the list. (*example* **delete** *13)* A vacant position for that member is left and will be filled by next new member to join

CALLIN Enable Master to ring and connect to speaker and microphone unit for Conversation. CALLOUT Enable Press **to Call Button,** a voice call is made to the Master or nominated phone. CALLOFF Remove Audio Call facility, (this is the default)

# **OUTGOING and ALARM MESSAGES setup by SMS**

**TRIG1 x** Set Input 1 trigger to  $\bf{L}$  Loop /  $\bf{T}$  Terminated (2K2 EOL) /  $\bf{B}$  Break

**TRIG2** x Set Input 2 trigger to  $\bf{L}$  Loop /  $\bf{T}$  Terminated (2K2 EOL) /  $\bf{B}$  Break

**MESSAGE1** If a message is sent by SMS by the Master mobile, then a trigger on **Input 1** will generate a SMS message to the Master Mobile number. Note [:](file:///C:/Home/public_html/welcome_files/Ent.jpg)  $\bullet$  is new line

> example: *message1*  power fail

 All **case is converted to uppercase** so for convenience lower case is acceptable. { *power fail* **}** 16 or less characters, [tota](file:///C:/Home/public_html/welcome_files/Ent.jpg)l message including spaces.

After the last character Do not use **T** new line key, just press Send.

**MESSAGE2** If a message is recorded then a trigger on **Input** 2 will generate a SMS message to the Master Mobile number.

> example: *message2 pump failed*

ADDRESS If an Address is recorded it will be added to any input trigger report

There is [n](file:///C:/Home/public_html/welcome_files/Ent.jpg)o restriction on exceeding 16 characters in a line, or using  $\bullet$  new line.

example: address 18 country place  $\rightarrow$ smalltown $\rightarrow$ <u>2478 میں اس کا 1788 میں اس کا 1788 میں اس کا 1788 میں اس کا 1788 میں اس کا 1788 میں اس کا 1788 میں اس</u>

Loop on Input 2 SMS Call generated to Master mobile or nominated alternate This will report**--- PUMP FAIL**  1**8 COUNTRY PLACE SMALLTOWN NSW 2478** 

**TEST** Sent from the Master Generates a TEST SMS call to the Master mobile with signal strength, Firmware version and address that was programmed to the unit.

**TESTM** Sent from the Master Generates a TEST SMS call to Multiple Members as per multiple alarm call setup.

This will report**---** TEST Q:13 Ver M0,14/04/18 PR-ON  $IN1-0/IN2-X$  KS-ON/EMRG-0 1**8 COUNTRY PLACE SMALLTOWN NSW 2478** 

> *Q is signal strength and should exceed Q: 06, M0,14/04/18 is Model and firmware version date. Power is ON Input 1is OK / Input 2 is Faulted.* Key switch or alarm panel is ON / Emergency call button is Released Premises Address

BTON **BLUE TOOTH ON**, Multiple 3GEasy Fleet owners or IT experience owners can connect a laptop via **BlueTooth** This allows - Monitor of SMS and Network communications, Diagnose, Change settings, Flash Update program, Backup and restore data.

BTON command allows the pairing and connecting a Laptop Terminal program to the 3GEasy unit.